УДК 004

ż

# **Построение UML диаграмм с помощью редакторов PlantUML**

*Вихляев Дмитрий Романович*

*Приамурский государственный университет имени Шолом-Алейхема Студент*

#### **Аннотация**

В данной статье рассматривается процесс создания диаграмм с использованием языка PlantUML. Приводится детальное описание синтаксиса и ключевых аспектов, связанных с определением классов отношений между классами и вариантов использования. В создании диаграмм учувствуют локальный и онлайн редактор.

**Ключевые слова:** UML, PlantUML, диаграмма вариантов использования, диаграмма классов.

## **Building UML diagrams using PlantUML editors**

*Vikhlyaev Dmitry Romanovich Sholom-Aleichem Priamursky State University Student*

#### **Abstract**

This article discusses the process of creating diagrams using the PlantUML language. A detailed description of the syntax and key aspects related to the definition of classes, relationships between classes and use cases is provided. A local and online editor are involved in creating diagrams.

**Keywords**: UML, PlantUML, use case diagram, class diagram.

## **1 Введение**

## **1.1 Актуальность**

Unified Modeling Language (UML) является стандартным языком для визуализации, спецификации, конструирования и документирования компонентов программного обеспечения. UML-диаграммы играют важную роль в процессе разработки, предоставляя визуальные средства для понимания структуры и поведения системы. Различные типы UML-диаграмм позволяют моделировать разные аспекты системы, такие как структура (диаграммы классов), поведение (диаграммы вариантов использования, последовательностей) и взаимодействие (диаграммы коммуникаций). В этом контексте использование PlantUML, текстового языка для создания UMLдиаграмм, позволяет создавать диаграммы с помощью простого текстового синтаксиса, что упрощает процесс их создания и редактирования. Это особенно полезно для интеграции в системы управления версиями, такие как Git.

#### **1.2Обзор исследований**

А.А.Простакова, Д.С.Трифанов провели сравнительный анализ использования PLANT UML и графических редакторов для создания диаграмм UML при проектировании программных продуктов [1]. А.Д.Акиньшин разработал программные средства визуализации UML диаграмм классов для проекта UML REFACTORING [2]. А.В.Параничев представил опыт проектирования учебного программного продукта с помощью инструментария PLANTUML [3]. Е.А.Шошина продемонстрировала создание диаграмм с использованием текстового синтаксиса PLANTUML [4]. Т.Е.Колоскова, Е.О.Цыбина, А.Ю.Пучков в своём исследовании описали актуальные программные продукты для разработки UML-моделирования [5].

### **1.3Цель исследования**

Цель исследования – описать процессы создания и UML-диаграмм с помощью скрипта на языке PlantUML.

### **2 Материалы и методы**

Для работы используется скриптовой язык построения диаграмм PlantUML, онлайн редактор PlantText и установленное приложение plantuml.

### **3 Результаты и обсуждения**

PlantText – это онлайн-редактор для написания и визуализации PlantUML-кода [8]. Он обеспечивает функциональные возможности редактирования в реальном времени. Пользователи могут вводить PlantUMLкод и сразу видеть соответствующие диаграммы. Сохранение доступно в различных форматах, таких как PNG, SVG и PDF. PlantText поддерживает совместное редактирование, что позволяет нескольким пользователям работать над одной диаграммой (рис.1).

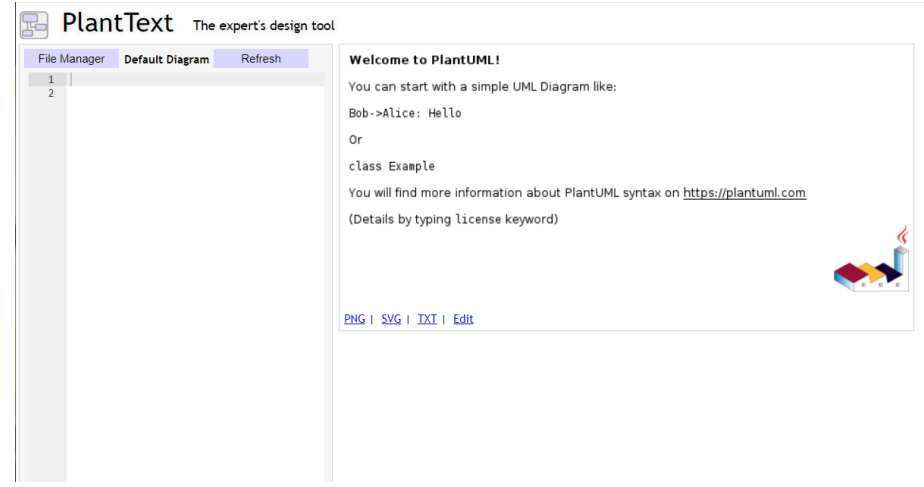

Рис. 1. Веб-страница редактора PlantText

В приведённом примере создаётся диаграмма вариантов использования для некоторой системы с пользователем и администратором. Создание диаграмм начинается с объявления элиментов «@startuml» и «@enduml», которые указывают начало и конец диаграммы.

Затем можно указать правило размещения объектов, например, строка «left to right direction» определяет направление расположения элементов на диаграмме. Объект «actor» объявляет акторов, каждому присуждается тип, в примере демонстрируются пользователь (User) и Администратор (Admin).

Для диаграммы использования существует метод «rectangle». Система создаёт контейнер для вариантов использования, относящихся к системе. «usecase» определяет варианты использования, такие как вход в систему, просмотр данных, редактирование данных, удаление данных, регистрация нового пользователя и управление пользователями. Стрелки показывают взаимодействие акторов с вариантами использования (рис.2).

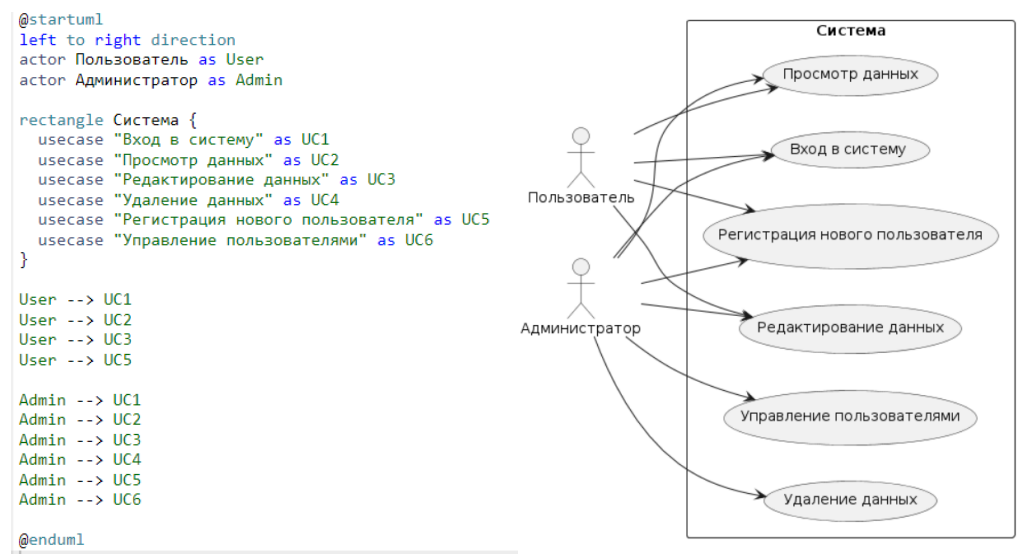

Рис. 2. Диаграмма вариантов использования

Также имеется бесплатная и доступная для скачивания программа plantuml [9]. Она не требует никаких зависимостей и сложной установки. Представляет собой графическое окно со списком доступных в директории поддерживаемых файлов и кнопкой изменения директории. Требуется только текстовый файл со скриптом PlantUML. Результатом работы программы является PNG файл с диаграммой (рис.3,4).

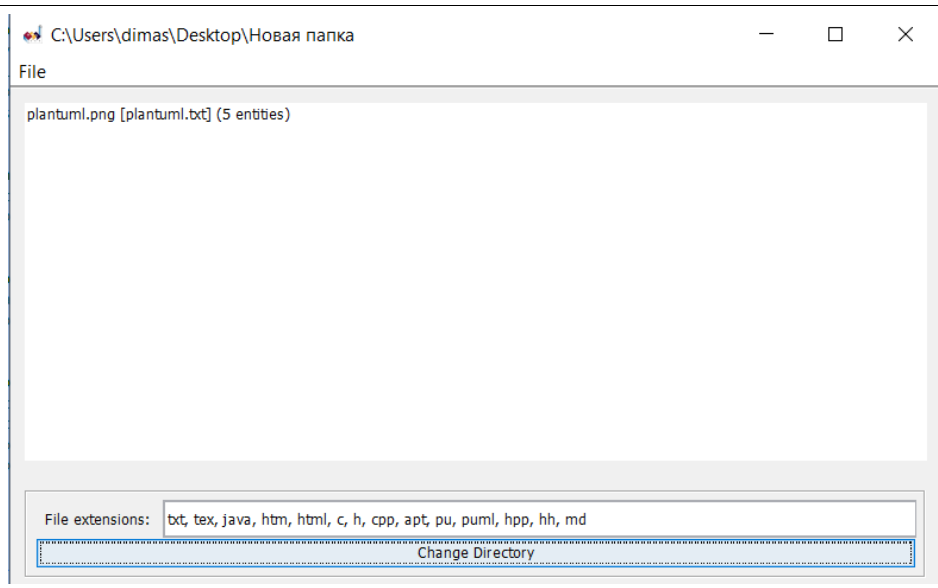

## Рис. 3. Интерфейс программы plantuml

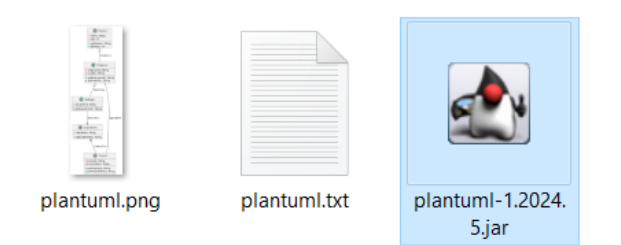

Рис. 4. Директория программы plantuml

Для данного приложения написан код диаграммы классов с различными типами стрелок.

Определение класса осуществляется через ключевое слово «class», за которым следует имя класса. Атрибуты и методы класса помещаются внутри фигурных скобок.

Атрибуты и методы класса в PlantUML могут быть приватными «-», публичными «+» или защищёнными «#». PlantUML поддерживает несколько типов отношений между классами, включая наследование, ассоциацию, агрегацию и композицию (рис.5).

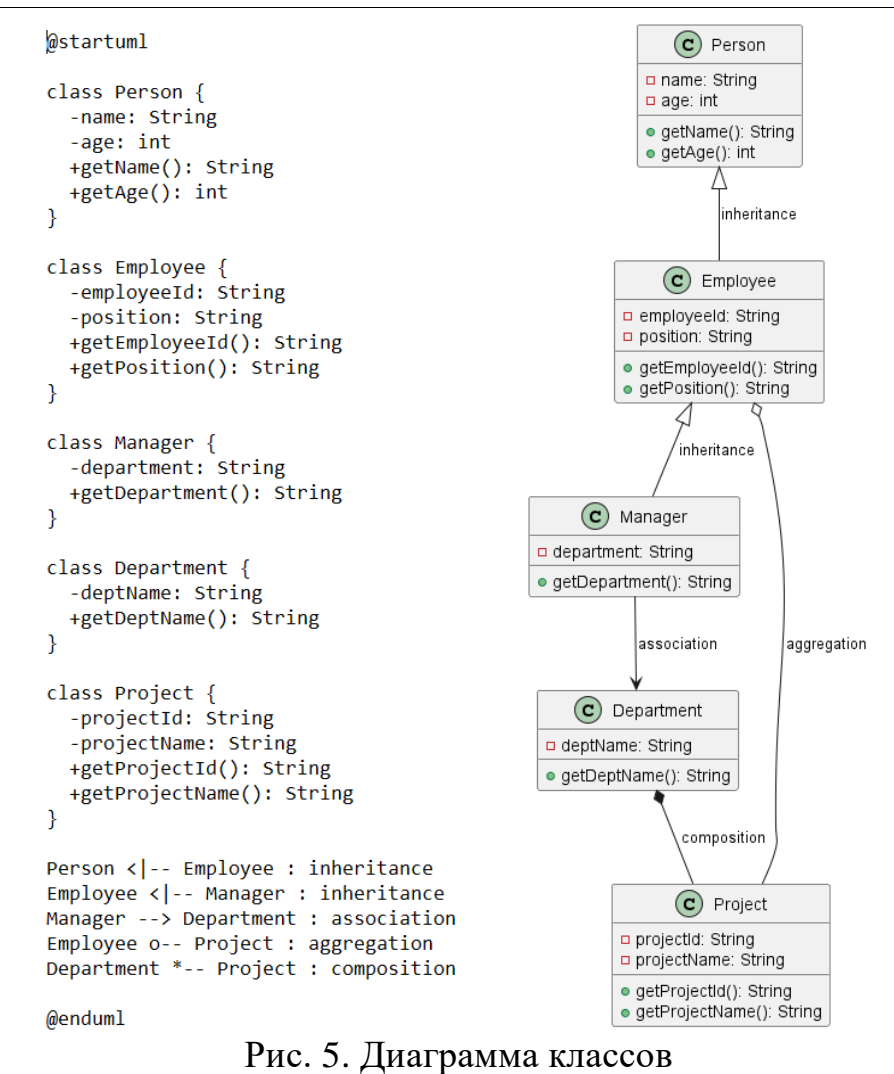

В результате исследования был подробно рассмотрен процесс создания диаграммы вариантов использования и диаграммы классов с использованием языка PlantUML. Для реализации использовались онлайнредактора PlantText и локальная программа plantuml. Оба инструмента просты в использовании для разных пользователей. Можно утвердить, что PlantUML является эффективным инструментом, в связи с простотой написания скрипта и доступностью разных редакторов.

## **Библиографический список**

- 1. Простакова А.А., Трифанов Д.С. Сравнительный анализ использования PLANT UML и графических редакторов для создания диаграмм UML при проектировании программных продуктов // В сборнике: XXXVI Международные Плехановские чтения. Сборник статей участников конференции. В 4-х томах. Москва, 2023. С. 226-231.
- 2. Акиньшин А.Д. Разработка программных средств визуализации UML диаграмм классов для проекта UML REFACTORING // В сборнике: Прикладные исследования и технологии ART2019. Сборник трудов региональной конференции. 2019. С. 7-10.

- 3. Параничев А.В. опыт проектирования учебного программного продукта с помощью инструментария PLANTUML // В сборнике: Системы проектирования, технологической подготовки производства и управления этапами жизненного цикла промышленного продукта (CAD/CAM/PDM – 2017). Труды XVII международной научно-практической конференции. Под ред. А.В. Толока, Институт проблем упр. им. В.А. Трапезникова. 2017. С. 224-227.
- 4. Шошина Е.А. PLANTUML: создание диаграмм с использованием текстового синтаксиса // Молодой ученый. 2024. № 3 (502). С. 94-96.
- 5. Колоскова Т.Е., Цыбина Е.О., Пучков А.Ю. Актуальные программные продукты для разработки UML-моделирования // Постулат. 2019. № 3 (41). С. 64.
- 6. Колесников А.С., Дацун Н.Н. Методы и средства распознавания UMLдиаграмм: cистематическое картографирование литературы // Инновационные технологии: теория, инструменты, практика. 2022. Т. 1. С. 59-66.
- 7. Пономарев Ф.А., Чуприна С.И. Интеллектуальный подход к организации многопользовательского доступа к визуальным редакторам диаграмм UML // Информатизация и связь. 2019. № 5. С. 89-92.
- 8. Онлайн редактор PlantText URL: https://www.planttext.com/ (дата обращения: 24.06.2024).
- 9. Программа plantuml URL: https://plantuml.com/ru/download (дата обращения: 24.06.2024).